## Ferramentas informatizadas para uso do historiador

## **OBJETIVOS DE APRENDIZAGEM**

**•** Conhecer ferramentas informatizadas para a sistematização de informações bibliográficas e análise de fontes.

Compreender o funcionamento dos softwares: Zotero e Textcite.

# **ROTEIRO DE ESTUDOS**

- SEÇÃO 1 O Zotero
- SEÇÃO 2 O Textcite

UNIDAD<br>UNIDAD<br>UNIDAD

### PARA INÍCIO DE CONVERSA

Até aqui você obteve informações sobre os passos lógicos da construção de um projeto a partir da definição do problema e seu desenvolvimento, através das leituras e elaboração de resumos e fichamentos. Nesta seção apresentaremos algumas ferramentas que podem ser muito úteis na organização das informações bibliográficas ou documentais para o projeto e, logicamente, para a monografia.

O sucesso de uma pesquisa acadêmica depende, por um lado, da capacidade de arrancar um objeto do senso comum através da questão de partida, como vimos na disciplina de Métodos e Técnicas de Pesquisa em História I. Por outro lado, a pesquisa em história demanda procedimentos cotidianos de organização e aproveitamento das informações coletadas nos arquivos ou descobertas nas leituras.

O avanço da informatização na sociedade contemporânea tornou obsoletas as fichas de papel-cartão que o historiador levava aos arquivos e bibliotecas há apenas poucas décadas. Entretanto, os procedimentos metodológicos e organizacionais da pesquisa não acompanharam a rápida evolução das ferramentas. Com frequência, na nossa atividade de orientação nos deparamos com alunos perdidos em meio a um amplo conjunto de informações dispersas entre diversos arquivos no seu computador. Vamos apresentar aqui duas ferramentas que podem ajudar a superar essas lacunas.

### SECÃO 1 O ZOTERO

A primeira ferramenta é chamada Zotero, uma ferramenta simples de se usar e que pode ajudar muito na obtenção, organização e análise de fontes históricas e informações bibliográficas. Existem diversas outras ferramentas livres e proprietárias que têm funcionalidades similares. Escolhemos o Zotero para a apresentação neste texto, porque é uma ferramenta livre que pode ser usada nos sistemas operacionais mais populares, no Windows, no Linux e no Mac OS.

A primeira característica do Zotero, que pode auxiliar na tarefa do pesquisador, é a facilitação no levantamento bibliográfico inicial. O Zotero pode perceber informações nas páginas da internet nas quais você está pesquisando. Ao reconhecer um livro, artigo ou outro objeto digital, ele exibe um ícone que corresponde ao tipo de informação encontrada. Se você desejar, pode clicar sobre esse ícone e importar os metadados (autor, título, editora etc.) diretamente para os campos correspondentes no banco de dados do Zotero.

Você poderá então criar as suas coleções bibliográficas ou de fontes, organizando-as em grupos e subgrupos de acordo com sua necessidade. O Zotero suporta a organização de fontes de diversas naturezas, como processos e decisões judiciais, imagens estáticas ou em movimento, entrevistas etc. Além disso, o Zotero pode buscar, com extrema eficiência, informações em formato digital existentes na internet, como páginas html, vídeos ou documentos em formato pdf ou djvu.

O Zotero é uma extensão do popular browser Firefox, que funciona nos sistemas operacionais mais populares. Para instalá-lo, basta ir ao site http://www.zotero.org usando o firefox e clicar no ícone de download. A instalação do Zotero é automática. Você também pode instalar a extensão que permite a comunicação com o seu processador de textos. Essa comunicação irá permitir a exportação das referências bibliográficas e documentais para o seu processador de textos já de acordo com o sistema de normas escolhido, no caso brasileiro a ABNT.

Outra característica que irá ajudar muito o historiador é a capacidade de anexar os arquivos aos registros das referências. Dessa forma você pode ter um acesso rápido ao documento e produzir notas no próprio Zotero. A organização e busca das informações documentais é muito eficiente. Você pode encontrar uma informação por autor, título ou palavra-chave. Além disso, você pode, por exemplo, usar o recurso da linha de tempo para organizar uma determinada coleção de acordo com a data de um determinado campo do formulário. No caso de livros pode, também, usar o campo "data de publicação" como critério para visualizar os registros na linha do tempo.

Além disso, o Zotero permite a sincronização dos seus dados com

os seus servidores na internet, de maneira a poder trabalhar e acessar os seus dados em casa ou no computador que você usa no trabalho ou na universidade. Os arquivos anexados aos dados também podem ser sincronizados, os servidores do Zotero nos servidores da sua universidade, em um espaço virtual alugado. Basta para isso criar um usuário e senha no servidor que deve reconhecer um dos protocolos de transmissão de arquivos suportados pelo Zotero.

Essa capacidade de usar a internet permite aos usuários do Zotero partilhar as referências bibliográficas ou documentais através da criação de grupos aos quais se pode dar permissão para ver ou editar os registros a serem compartilhados.

#### **EM RESUMO, O ZOTERO PERMITE:**

Fazer anotações e organizar os resultados da pesquisa em diversos tipos de itens.

\* Guardar as informações de referências como autor, título, editor etc.

 $\bullet$  Criar coleções e partilhar essas coleções com outros pesquisadores da sua equipe.

- Anexar arquivos, links e notas aos seus registros.
- Exportar essas informações para o seu processador de texto de acordo com as normas de citação e referências bibliográficas.

• Organizar os registros e executar buscas complexas de maneira simples.

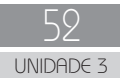

#### **Dicas básicas para a operação do Zotero: acompanhe a explicação sobre como utilizar essa ferramenta.**

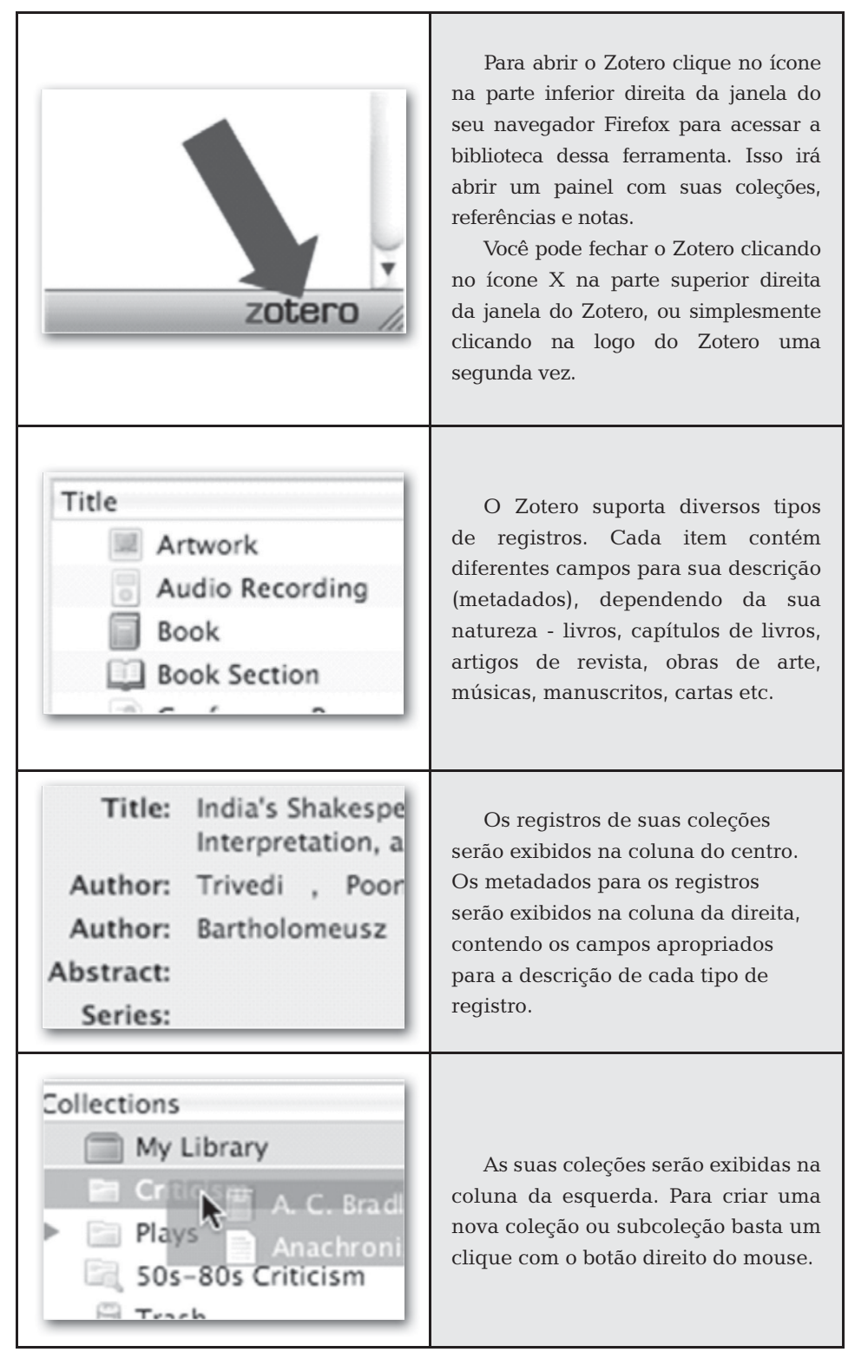

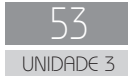

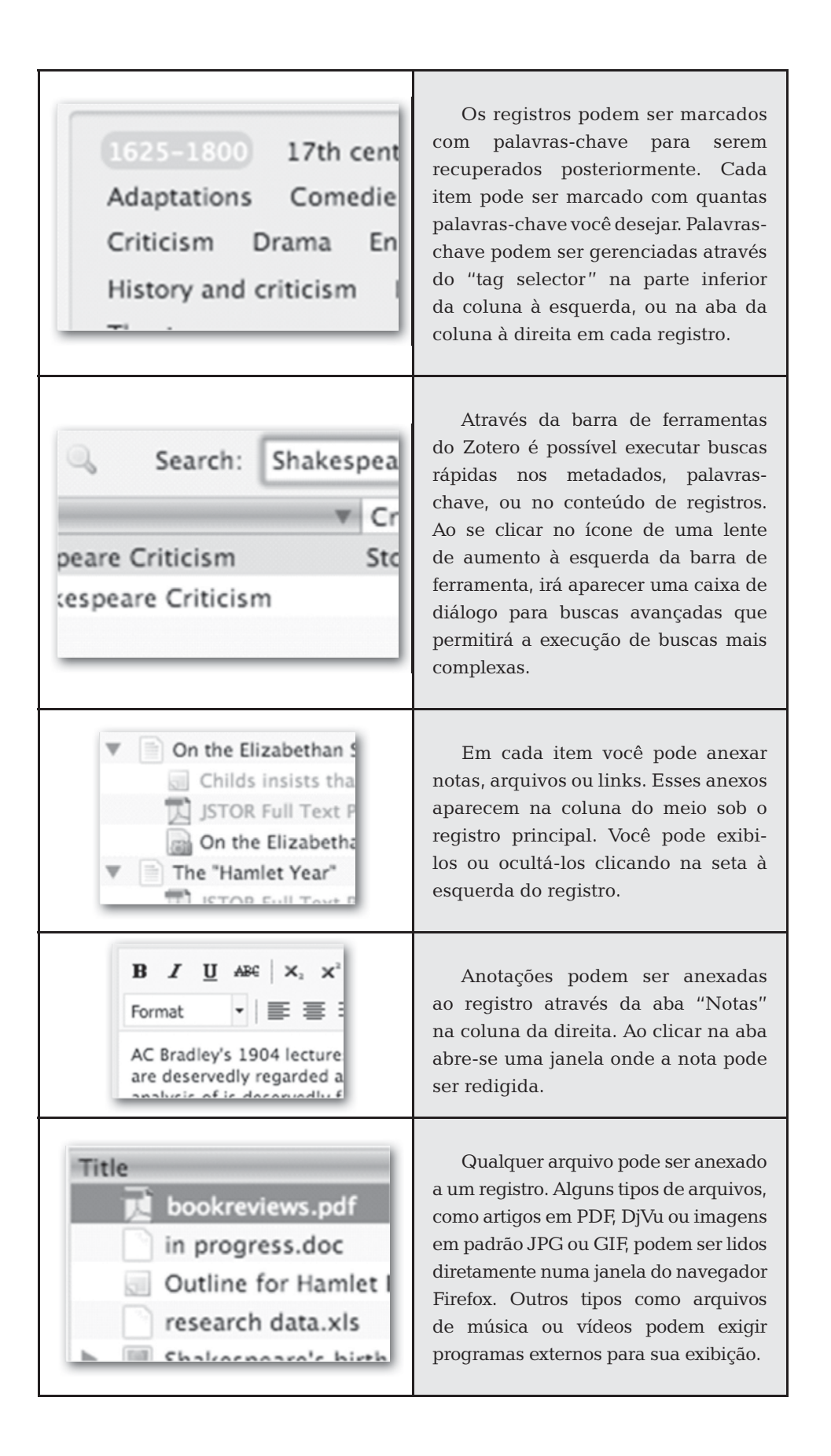

54 UNIDADE 3

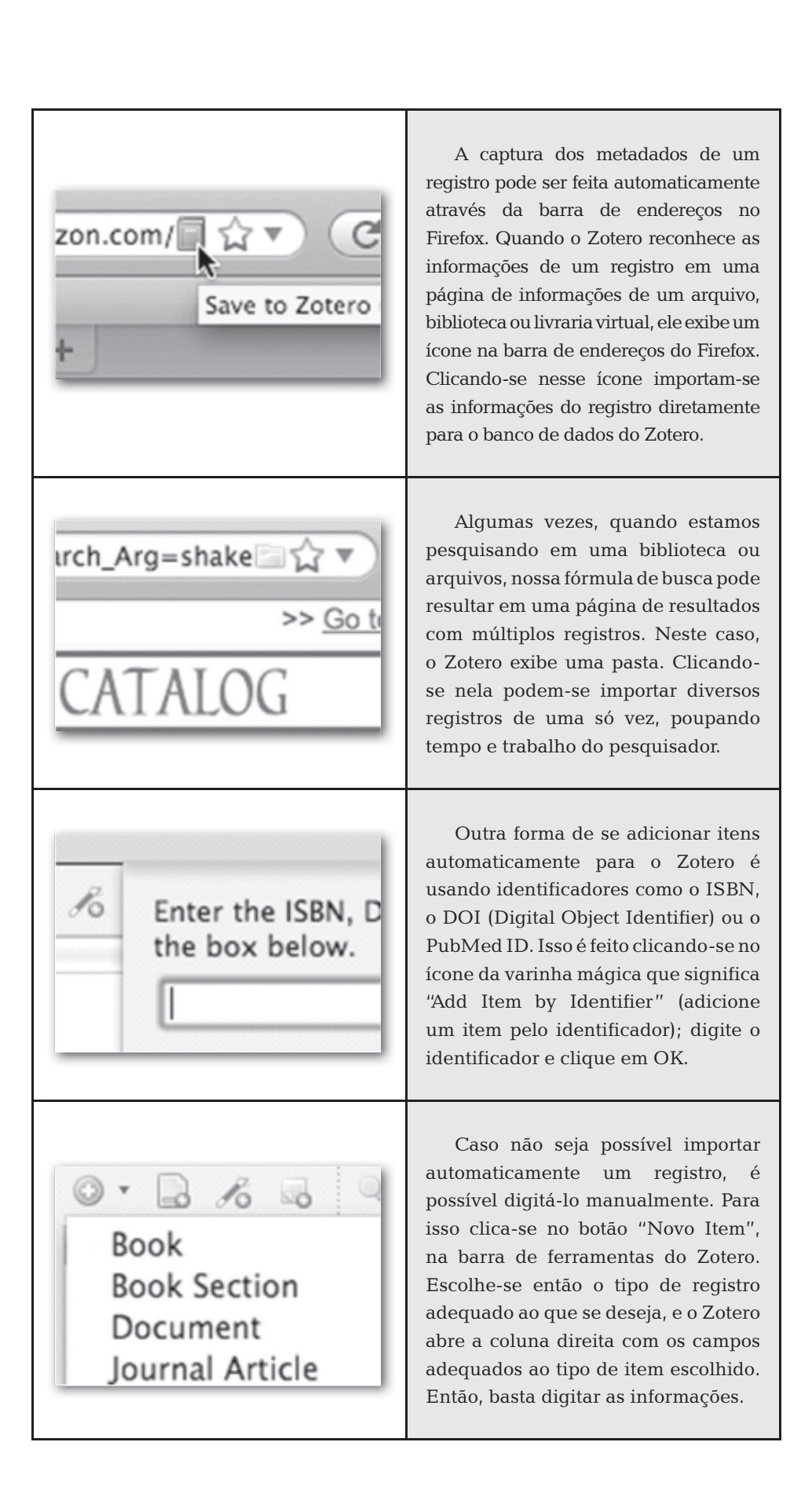

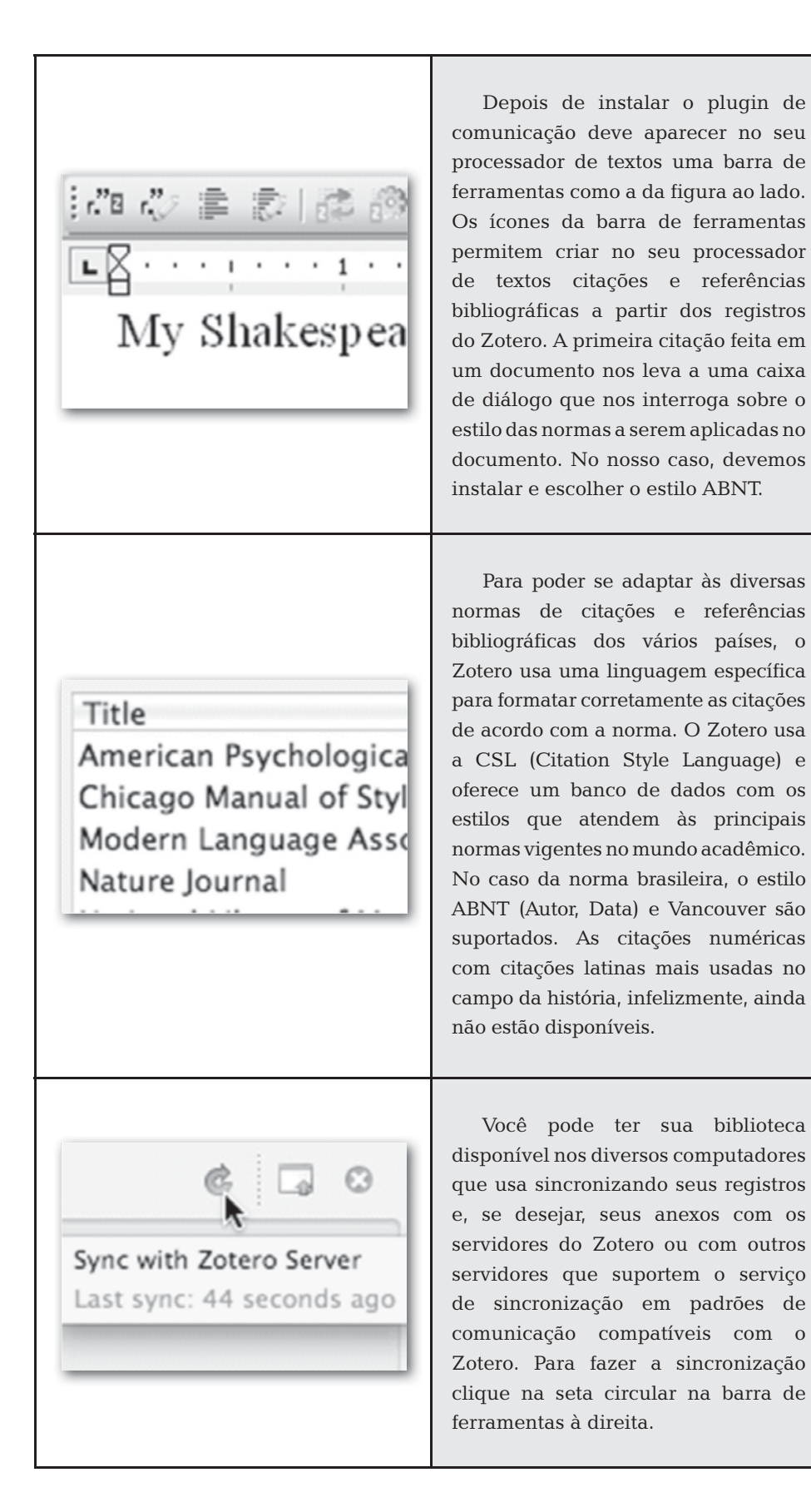

Esta breve apresentação permite vislumbrar as possibilidades de uso do Zotero na organização de sua pesquisa. O uso e a familiarização com o programa certamente irão apontar-lhe possibilidades de explorar outras de suas funcionalidades, como a visualização da linha do tempo ou a integração com outros programas como o VUE (*Visual Understanding Environment*) para a análise do tipo de fonte que sua pesquisa está explorando. A maior parte das pesquisas históricas, entretanto, trabalha de maneira privilegiada com fontes que favorecem a compreensão do texto. Então, gostaríamos de apresentar outra ferramenta excepcional no tratamento de textos: o TextCite.

#### SECAO<sub>2</sub> O TEXTCITE

O TextCite é uma ferramenta para fichamento eletrônico. Muitas das características que este programa oferece poderiam ser realizadas com o Zotero, entretanto ele apresenta algumas características especiais que fazem valer a pena o esforço de trabalhar com as duas ferramentas. É um programa para organização de textos e comentários de citações para bibliografias em trabalhos científicos ou acadêmicos, e a forma com que o TextCite organiza a informação a partir de uma árvore categorial, em categorias e subcategorias, permite um controle das informações de maneira simples e eficiente.

O TextCite é muito interativo e funciona de modo similar ao que o pesquisador já estava acostumado quando trabalhava com fichas de papel cartão. Depois de você cadastrar o autor e atribuir a ele uma ou mais obras, o programa apresenta uma ficha na qual você pode inserir a citação, a tradução e um comentário. Cada fichamento permite a anexação de uma ou mais categorias que ficam organizadas na sua árvore categorial.

Essa maneira de tratar os dados, sejam eles bibliográficos ou documentais, permite-nos controlar a relação entre os fichamentos e os objetivos estabelecidos no projeto. Ao organizarmos um projeto com o objetivo central e os objetivos secundários, podemos pensar nas categorias através das quais iremos questionar nossas fontes e dialogar com nossa bibliografia. Em outras palavras: é do nosso projeto, construído em torno de uma questão de partida clara, que iremos deduzir nossa árvore categorial. E é a partir de nossas categorias que organizamos e recuperamos nossos fichamentos.

Vamos então apresentar um pequeno tutorial para que você possa iniciar seus exercícios com o TextCite.

Em primeiro lugar é necessário instalar o programa. Vá até o site "http://textcite.sourceforge.net/", encontre a área de downloads e baixe o arquivo adequado ao seu sistema operacional. Existe uma versão para Windows, para Linux e para MacOS. O sucesso da instalação vai depender de você já ter o Java instalado no seu computador.

Ao executar o programa você irá se deparar com a interface:

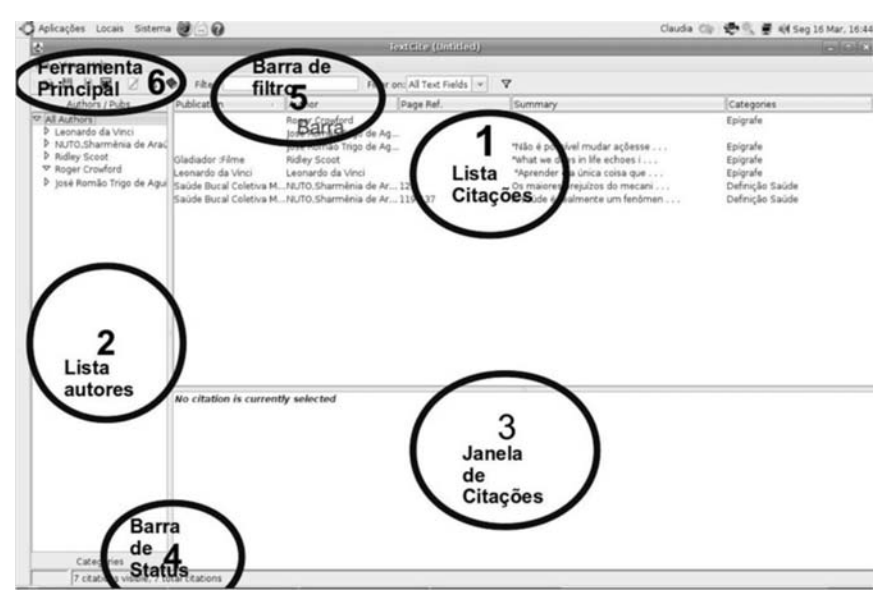

**Figura 5 - Tela principal do Textcite** 

O TextCite apresenta uma interface bastante intuitiva. Na seção 1 temos a lista de citações. Na seção 2 temos a lista de autores, mas se você clicar na parte inferior irá visualizar a lista de categorias. Na seção 3 temos a janela de citações na qual você poderá ver o conteúdo da citação selecionada. Na seção 4 temos a barra de status, que apresenta informações gerais sobre seu arquivo. Na seção 5 temos a barra de filtro onde você poderá executar diversas consultas e na seção 6 temos a barra de ferramentas principal, bastante similar a diversos outros programas

que estamos acostumados a usar. Na figura seguinte destacamos a lista de citações para apresentar algumas de suas características.

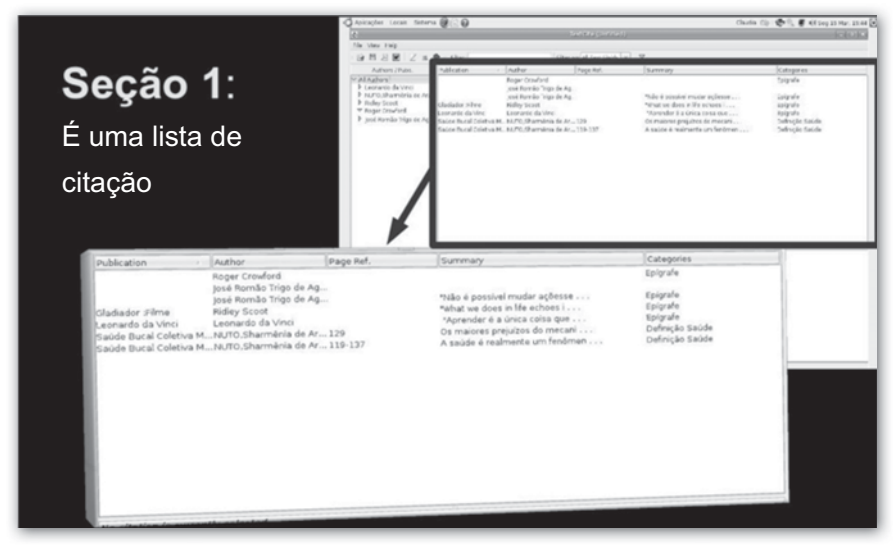

Figura 6 - Janela da Lista de citações destacada da janela principal

Observe que a janela de citações traz as seguintes colunas: "publicação", "autor", "página de referência", "sumário" (uma expressão que sintetiza a citação) e "categorias". Um simples clique em uma dessas colunas pode reordenar as citações segundo o critério da coluna. Você pode, com um clique, por exemplo, ordenar as citações por ordem alfabética de autor.

Na figura 3 destacamos a seção 2, lista de autores ou categorias. Observe na figura a posição das abas que permitem a alternância na visualização dos autores ou das categorias.

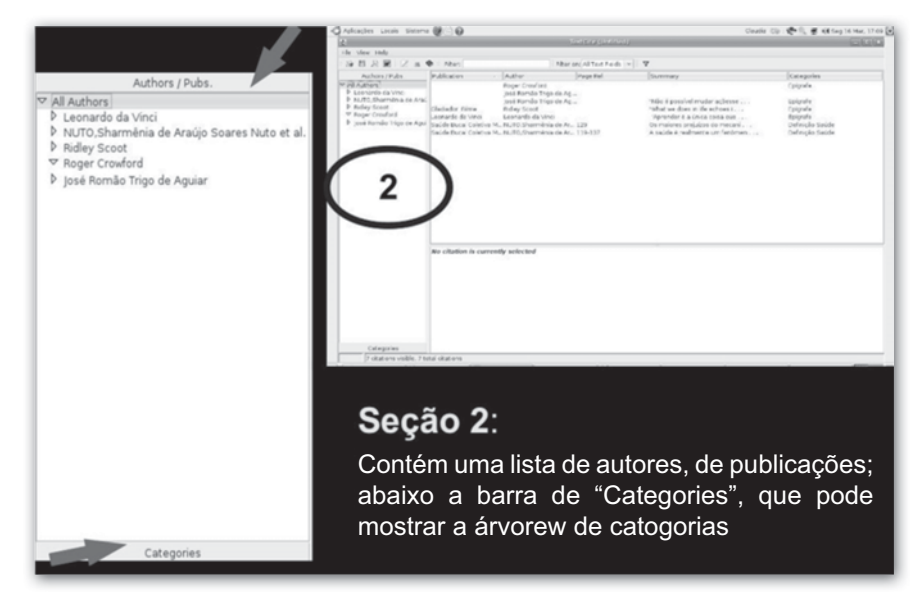

Figura 7 - Seção 2: lista de autores ou categorias

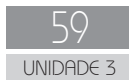

Na figura a seguir vamos destacar a seção 3, na qual o conteúdo do fichamento é exibido. Quando você clica em uma citação na janela da seção 1, o conteúdo aparece na janela abaixo. Nela você poderá visualizar o texto original da citação, a tradução, se for o caso de um texto em língua estrangeira, e comentários que você tiver feito sobre o texto. Observe essas características na figura abaixo.

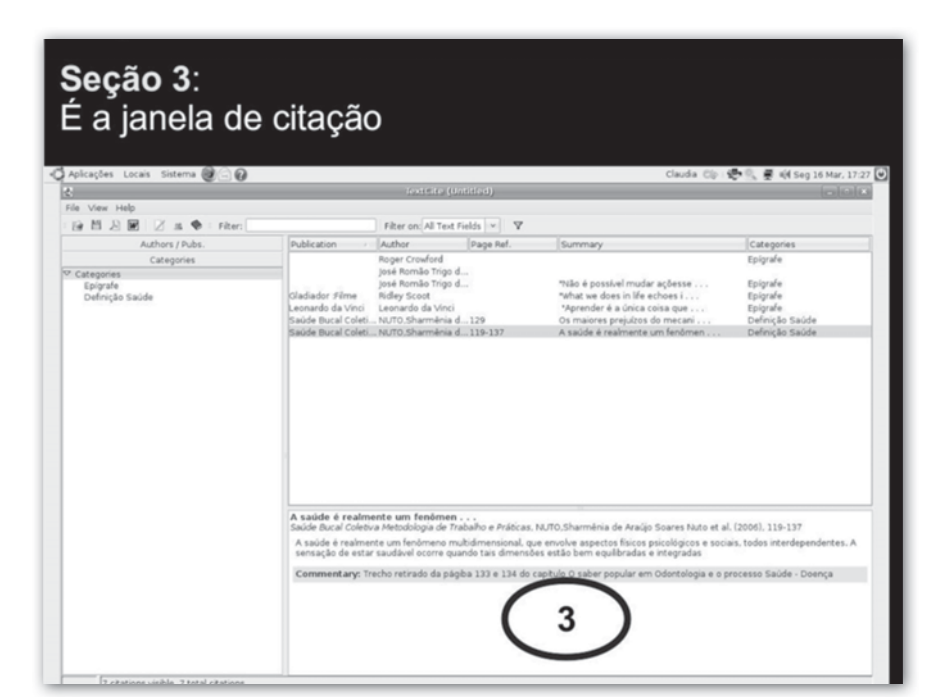

Figura 8 - Seção 3: Apresentação do conteúdo do fichamento

Observe constantemente a barra de status. Quando se possui um grande número de citações e se ainda aplicam filtros, é fácil se perder no volume de informações. Por isso você pode acompanhar a situação do seu arquivo pela barra de status onde será exibido o total de citações do arquivo e aquelas que estão sendo exibidas no momento.

Buscas e filtros a partir de diversos critérios podem ser feitos através da barra de filtragem. Você pode criar um filtro a partir de uma palavra constante no título ou no sumário, e combinar essa filtragem com a barra de categorias. Experimente a combinação de diversas estratégias de busca. Essas combinações irão permitir encontrar a informação de que você necessita no momento da redação do seu trabalho. Veja na figura apresentada a seguir o destaque dado na barra de filtro.

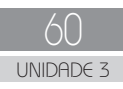

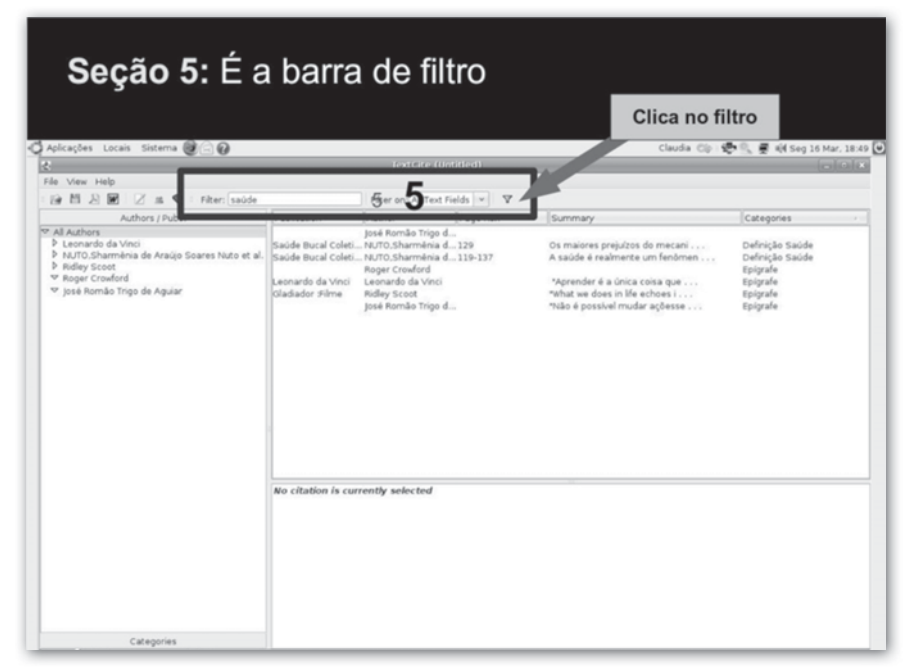

Figura 9 - Seção 5: É a barra de filtro

Na barra de ferramenta principal temos as operações relacionadas ao arquivo. O padrão de arquivo do Textcite é o .cb (citebook). Na barra de ferramentas do Textcite temos os botões para "Abrir Arquivo", "Salvar Arquivo", "Exportar para pdf", "Exportar para RTF" (texto formatado para processadores de texto), "Adicionar um novo autor", "Adicionar uma nova publicação". Observe a próxima figura, que destaca a barra de ferramenta principal.

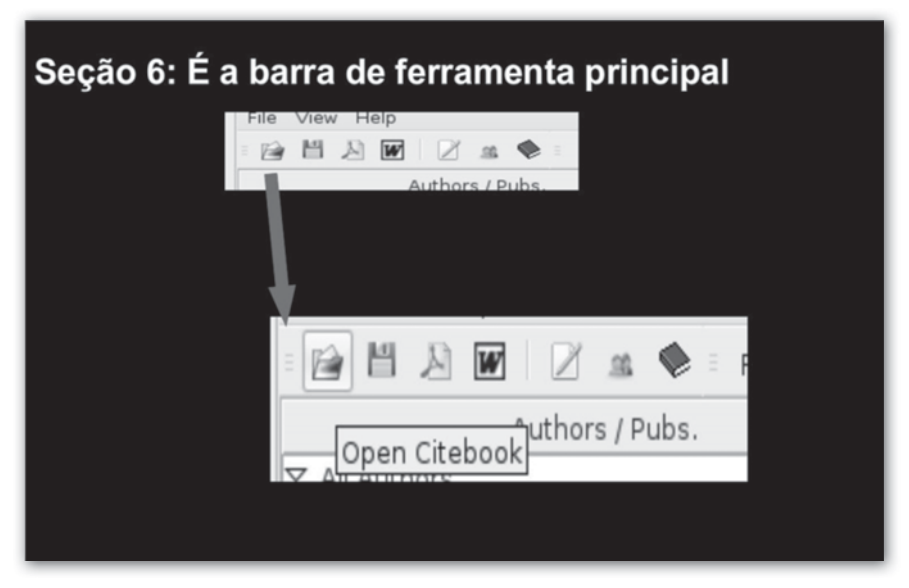

Figura 10 - Seção 6: Barra de ferramenta principal

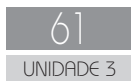

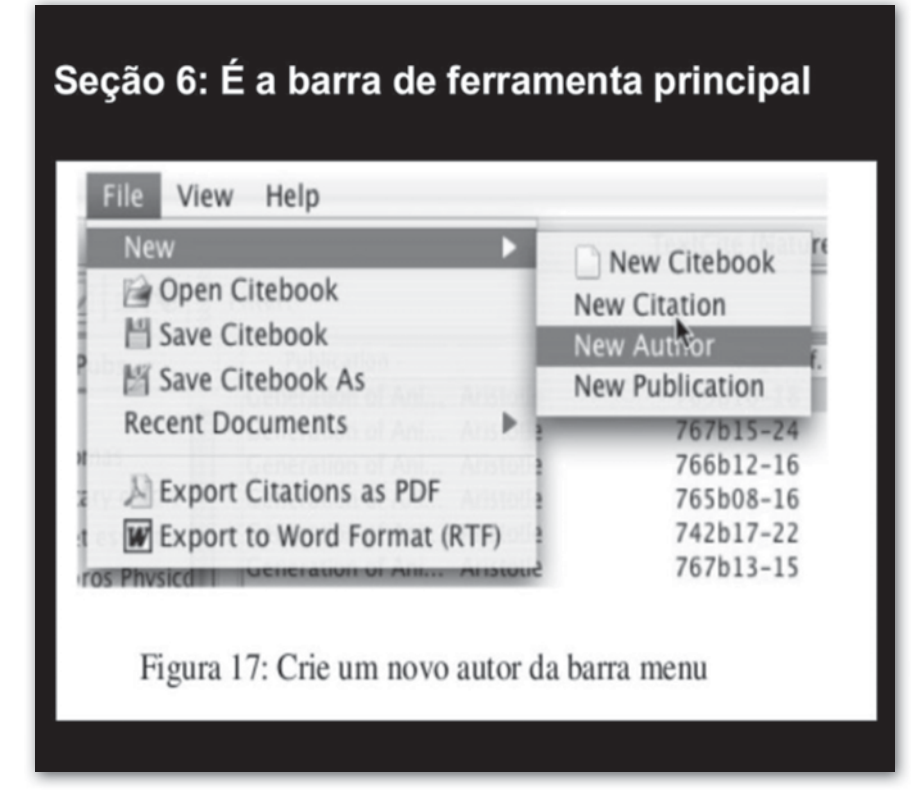

Figura 11 - Seção 6: Barra de ferramenta principal

Depois de cadastrados os dados do autor e da publicação, a entrada principal de informações se faz através da ficha virtual. A forma da ficha virtual é bastante próxima daquela ficha de papel cartão que muitos historiadores usavam até pouco tempo atrás, mas apresenta muitas vantagens. Em primeiro lugar, é possível digitar o texto original, a tradução e comentários do pesquisador na mesma ficha. Assim o pesquisador pode destacar alguns elementos que se relacionam com sua problemática. Além disso, o pesquisador pode relacionar a ficha às categorias que orientam sua pesquisa. Isso permite uma recuperação rápida da informação no momento de elaborar o argumento no texto da monografia, ou no momento da redação de um artigo.

Pode-se chegar à ficha virtual através da barra de ferramentas "principal", pelo menu, ou simplesmente clicando-se com o botão direito do mouse sobre a publicação que se deseja fichar. Veja na figura a seguir as características de uma ficha virtual preenchida.

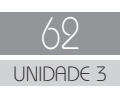

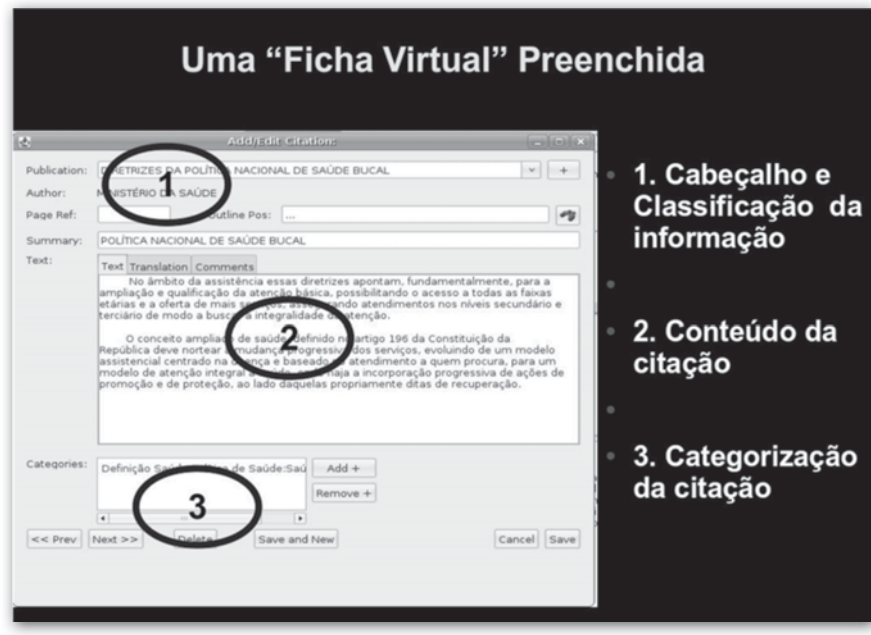

Figura 12 - Fichamento virtual

A etapa seguinte é inserir a citação no seu trabalho. Depois de alimentado o seu arquivo de citações, a árvore categorial e a barra de filtro vão permitir a você encontrar a informação necessária para o argumento que deseja colocar na monografia ou no artigo. Para isso basta clicar na citação com o botão direito do mouse, escolher a informação que você deseja (citação, tradução ou comentário), enviar a informação para a área de transferência e colar no processador de textos de seu uso. Observe esse processo na figura abaixo.

| <b>COPIAR E COLAR AS CITAÇÕES EM</b><br><b>OUTROS PROGRAMAS</b>                                                                                                    |                                                                                                    |                                                                                                    |                    |                                                                                                    |                                                                                                    |  |  |  |  |  |
|----------------------------------------------------------------------------------------------------|----------------------------------------------------------------------------------------------------|----------------------------------------------------------------------------------------------------|--------------------|----------------------------------------------------------------------------------------------------|----------------------------------------------------------------------------------------------------|--|--|--|--|--|
| Aplicações Locais Sistema @ C                                                                                                    |                                                                                                    |                                                                                                    |                    |                                                                                                    | Claudia Clip: (0). 图 (0) Qui 19 Mar. 17:07 (*                                                                                                    |  |  |  |  |  |
| File View Help                                                                                                    |                                                                                                    | Tosterie (Elehamentoseb)                                                                                                    |                    |                                                                                                    | rukcak                                                                                                    |  |  |  |  |  |
| Fiter:<br>川関                                                                                                    |                                                                                                    | Filter on: All Text Fields v   V                                                                                                    |                    |                                                                                                    |                                                                                                    |  |  |  |  |  |
| Authors / Pubs.<br><b>V All Authors</b><br>le josé Romão Trigo de Aguiar<br>P Leonardo da Vinci<br><b>P MINISTÉRIO DA SAÚDE</b><br>P Mônica Rebouças1 e Maurício Gomes Pereira<br>P NUTO, Sharmênia de Araújo Soares Nuto et al.<br>P Ridley Scoot<br>P Roger Crowford<br><b>D</b> SCLIAR Moacyr<br>P Senado federal | Publication<br>Leonardo da Vinci<br>Leonardo da Vinci<br>Gladiador Filme<br>Cenas Médicas UmSCLIAR.Moacyr | Author<br>Saúde Rucal Coleti NUTO Sharmênia d 119-137<br>Saúde Bucal Coleti NUTO Sharmênia d 129<br>Leonardo da Vinci<br>Leonardo da Vinci<br>Indicadores de saú Mónica Reboucas1<br>Ridley Scoot<br>DIRETRIZES DA PO MINISTÉRIO DA SA., 2<br>DIRETRIZES DA PO MINISTÉRIO DA SA<br>Dispõe sobre o  Senado federal<br>josé Romão Trigo d<br>José Romão Trigo d<br>Roger Crowford | Page Ref.<br>13:15 | Summary<br>A saúde é realmente um fenômen<br>Os maiores prejuízos do mecani<br>"Aprender é a única coisa que<br>Indicadores de saúde para idosos<br>"what we does in Ife echoes i<br>[.] as acões e<br>POLÍTICA NACIONAL DE SAÚDE BUCAL<br>Sáude = equilbrio: equilbrio<br>O idoso g<br>Clica com o lado direito do mouse | Categories<br>Definicão Saúde<br>Definição Saúde<br>Epigrafe.<br>Epigrafe<br>Saúde do Idoso<br>Epigrafe<br>Saúe Bucal<br>Saúe Bucal<br>Definicão Saúde<br>Política do idoso |  |  |  |  |  |
|                                                                                                    | Sáude =equilibrio; equilibrio                                                                             | Cenas Médicas Uma introdução à História, SCUAR Moacyr (2002), 13:15<br>emoção precisa completar-se pelo pensamento e depois pela ação (pg15)                                                                                                    |                    | Sáude =equilibrio: equilibrio do ser vivo com seu meio ambiente (pg13) Para os médicos a doença é um apelo a ser respondido. A<br>Commentary: O autor faz um relato da história da medicina, fazendo um contra ponto com a sua fase de estudo.                                                                            |                                                                                                    |  |  |  |  |  |

Figura 13 - Inserir citações em outros programas

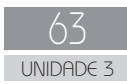

|                                                                                                    | $-1018$<br>TextCite (Fishamento.cb)                                                                                                    |                                                                                                    |                                                                                              |         |                                                                                                    |                                                                                                    |  |  |
|----------------------------------------------------------------------------------------------------|----------------------------------------------------------------------------------------------------|----------------------------------------------------------------------------------------------------|----------------------------------------------------------------------------------------------|---------|----------------------------------------------------------------------------------------------------|----------------------------------------------------------------------------------------------------|--|--|
| File View Help                                                                                                    |                                                                                                    |                                                                                                    |                                                                                              |         |                                                                                                    |                                                                                                    |  |  |
| 論 Ⅲ 月 Ⅲ   / s ● Fiber:                                                                                                    |                                                                                                    | Filter on: All Text Fields v<br>$\triangledown$                                                                                                    |                                                                                              |         |                                                                                                    |                                                                                                    |  |  |
| Authors / Pubs.                                                                                                    | Publication                                                                                                    | Author                                                                                                    | Page Ref.                                                                                    | Summary |                                                                                                    | Categories                                                                                                    |  |  |
| V All Authors<br>José Romão Trigo de Aguiar<br>D LORENZO.José Luiz de<br>D Leonardo da Vinci<br><b>NINISTÉRIO DA SAÚDE</b><br>Mônica Rebouças1 e Maurício Gomes Pereira<br>P NUTO, Sharmênia de Araújo Soares Nuto et al<br>P Ridley Scoot<br>P Roger Crowford<br><b>D</b> SCLIAR, Moacyre<br><b>D</b> Senado federal<br>Aparece esta janela | Saúde Bucal Coleti NUTO.Sharmênia d 119-137<br>DIRETRIZES DA PO MINISTÉRIO DA SA 2<br>DIRETRIZES DA PO MINISTÉRIO DA ~<br>Leonardo da Vinci<br>Leonardo da Vinci<br>Indicadores de saú Mônica Rebouç<br>Microbiologia para  LORENZO.José Delete<br>Saúde Bucal Coleti NUTO, Sharmêrius villiaux                                                                                                    | Leonardo da Vi Edit Citation<br>Leonardo da VI Copy Text<br>José Romão Tri<br>losé Romão Tri<br>Dispõe sobre o  Senado federal Copy Comment<br>Roger Crouderd Add a Category<br>ORENZO.José<br><b>Ridley Scoot</b><br><b>SCLIAR Moacyr</b> | Copy Translation<br>Copy Reference<br>Move to Other Category<br>Remove from Current Category |         | A saúde é realmente um fenômen<br>[] as ações e<br>An Impa NACIONAL DE SAÚDE BUCAL<br>nder é a única coisa que<br>dores de saúde para idosos<br>possível mudar ações se<br>O idoso g<br>Igia: Etiopatogenia da Cárie Dental<br>we does in life echoes i<br>=equilibrio: equilibrio<br>isistema bucal<br>www.iores.prejuízos do mecani | Definição Saúde<br>Saúe Bucal<br>Saúe Bucal<br>Epigrafe<br>Epigrafe<br>Saúde do Idoso<br>Epigrafe<br>Política do idoso<br>Epigrafe<br>Cárie dentária<br>Epigrafe<br>Definição Saúde<br>Microbilogia<br>Definição Saúde |  |  |
| Categories                                                                                                    | POLÍTICA NACIONAL DE SAÚDE BUCAL<br>DIRETRIZES DA POLÍTICA NACIONAL DE SAÚDE BUCAL, MINISTÉRIO DA SAÚDE (2004).<br>No âmbito da assistência essas dretrizes apontam, fundamentalmente, para a ampliação e qualficação da atenção básica,<br>possibilitando o acesso a todas as faixas etárias e a oferta de mais serviços, assegurando atendimentos nos niveis secundário e<br>terciário de modo a buscar a integralidade da atencão. O conceito ampliado de saúde, definido no artigo 196 da Constituição da<br>República deve nortear a mudança progressiva dos servicos, evoluindo de um modelo assistencial centrado na doença e baseado no<br>atendimento a quem procura, para um modelo de atenção integral à saúde, onde haja a incorporação progressiva de ações de<br>promoção e de proteção, ao lado daquelas propriamente ditas de recuperação. |                                                                                                    |                                                                                              |         |                                                                                                    |                                                                                                    |  |  |
|                                                                                                    |                                                                                                    |                                                                                                    |                                                                                              |         |                                                                                                    |                                                                                                    |  |  |

Figura 14 - Enviando uma citação para o processador de textos através da área de transferência.

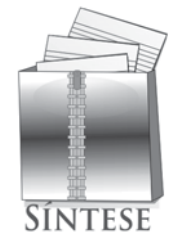

Você concluiu o estudo da unidade III e, com ela, pôde obter a apresentação das características principais para demonstrar a utilidade do uso do Zotero e do TexCite. Para usufruir de tudo o que essas ferramentas podem oferecer, você deverá ler o manual, usá-las e participar dos fóruns de discussão disponíveis nos sites dos projetos.

Zotero e TextCite constituem-se como processadores de texto capazes de fazê-lo economizar tempo e arquivar informações específicas sobre suas fontes de pesquisa. Essas ferramentas são úteis para realização de seu trabalho de pesquisa, por meio da sistematização das informações obtidas por leituras bibliográficas e também documentais. Esperamos que seu estudo seja relevante na prática de pesquisa histórica. Bom proveito!

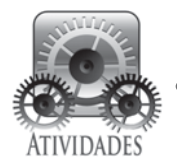

1. Escolha uma das ferramentas destacadas nesta unidade de estudos. Acesse os sites: Para download do TextCite: http://textcite.sourceforge.net/ Para download do Zotero: http://www.zotero.org

2. Faça o download (gratuito) e instale em seu computador uma das duas ferramentas. Utilize-a para realização das pesquisas e registros de informações referentes a elas.

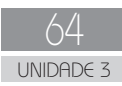

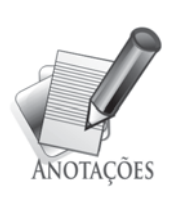

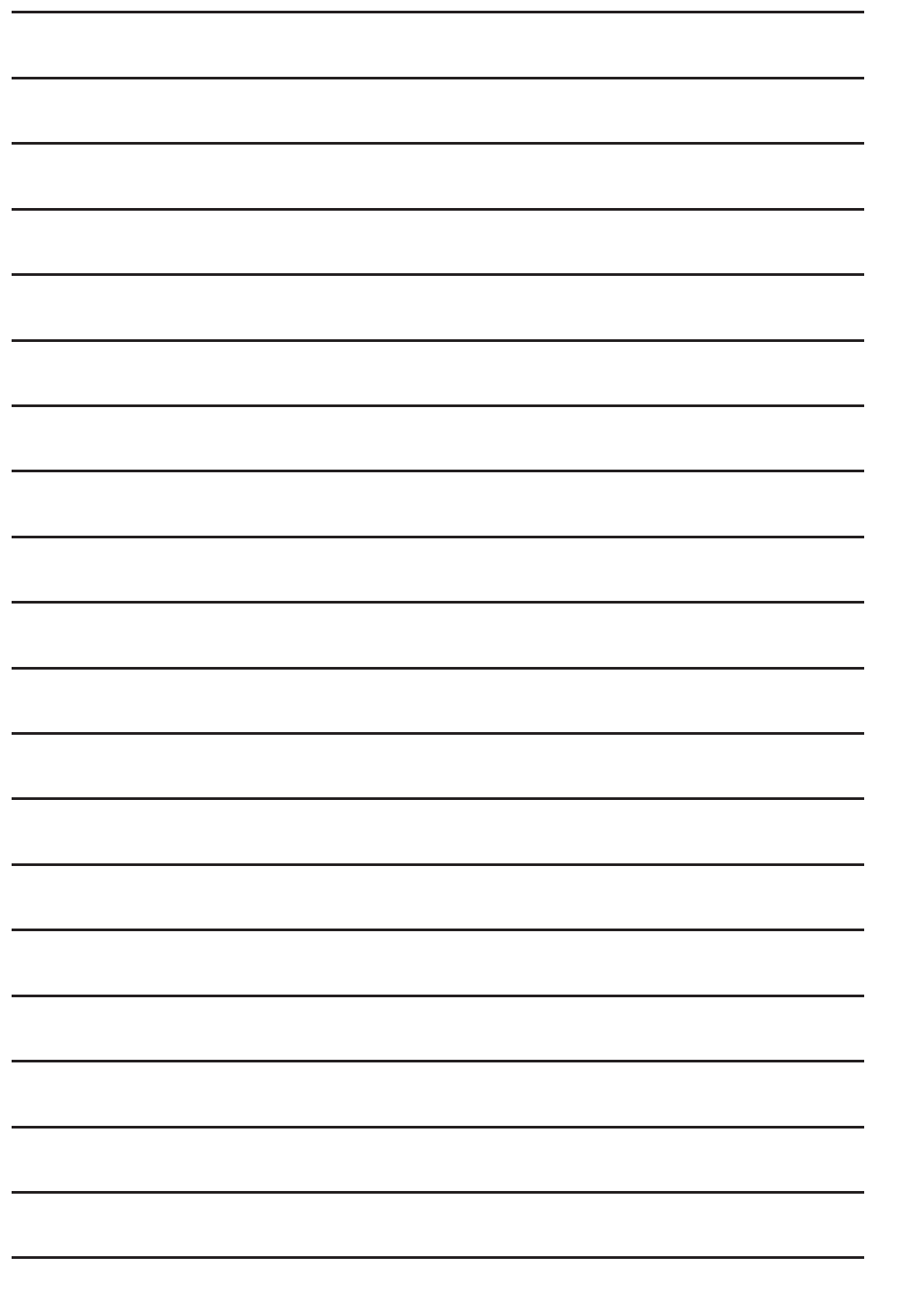

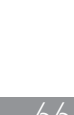

Universidade Aberta do Brasil

Universidade Aberta do Brasil

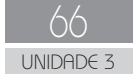